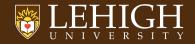

# 16:9 Dark Beamer Template for Lehigh University

Not endorsed by anyone at Lehigh

Guanyang Xue Lehigh University March 3, 2023

# Outline

1 Disclaimer

2 How to

■ Blocks

Guanyang Xue 2/7

# Disclaimer

Guanyang Xue 3/7

# Disclaimer

- ► THIS IS NOT AN OFFICIAL LEHIGH TEMPLATE.
- ► Modified from the original LATEX template by Alex Pacheco.
- ► Followed the latest Lehigh University Branding & Visual Identity Guide.

► Modify if you have suggestions to improve it and pass on the modifications so that anyone interested in using LATEX for presentations could benefit.

▶ Typing equations with *physics* package is always more convenient.

$$\frac{\partial \boldsymbol{U}}{\partial t} + (\boldsymbol{U} \cdot \nabla) \boldsymbol{U} - \nu \nabla^2 \boldsymbol{U} = -\frac{1}{\rho} \boldsymbol{\nabla} p + \boldsymbol{g}$$

# How to

Guanyang Xue 5/7

## How to use it

#### How to install it to your path

- ▶ Place the contents within your TEXINPUTS path. On Linux, modify the TEXINPUTS variable to point to the directory where these files exist.
- ► For example: export TEXINPUTS=\${HOME}/LaTeX//:\${TEXINPUTS}
- ▶ On MacTeX, you need to install it to \${HOME}/Library/texmf
- ▶ If you have admin permission copy it to your TEX tree to the directory where the other beamer themes are located e.g.
  - /usr/share/texmf-texlive/tex/latex/beamer/themes
- ► To use the theme, add the command \usetheme{lehighdark} to the preamble of your document.
- ► Compile using pdflatex to get the pdf file.
- ► Feel free to modify the theme to suit your needs.

### How to use it

How to use blocks

#### This is a block

```
\usepackage{minted}
...
\begin{frame}[c,fragile] % Use fragile option
```

### This is an example block

```
import numpy as np
a = np.array([1, 2, 3])
```

### This is an alert block

```
fatal error: mpi.h: No such file or directory compilation terminated.
```

Guanyang Xue How to 7/